## УДК 51-74

## **С.Л. НАРИВОНЧИК, Т.Н. ТЮШКЕВИЧ, В.А. КОФАНОВ** Брест, БрГТУ

## **ОПРЕДЕЛЕНИЕ В MATHCAD ОБЪЕМОВ ЗЕМЛЯНЫХ РАБОТ ПРИ РАЗРАБОТКЕ КОТЛОВАНОВ**

Для устройства фундаментов, подземной части здания, сооружения в грунте устраивают выемки: котлованы, траншеи, подземные выработки. Выемка должна быть устойчива к осыпанию, рациональна для выполнения в ней последующих работ, её производство должно иметь минимальные трудозатраты, стоимость ресурсов.

Для определения трудозатрат, продолжительности выполнения работ следует определить объемы земляных масс [1]. Объем котлована прямоугольной формы *Vk* определяется по формуле (рисунок 1а):

$$
V_K = \frac{h_K}{6} \cdot \left[ a \cdot b + c \cdot d + (a+c) \cdot (b+d) \right],\tag{1}
$$

где  $h_K$ - глубина котлована, м.

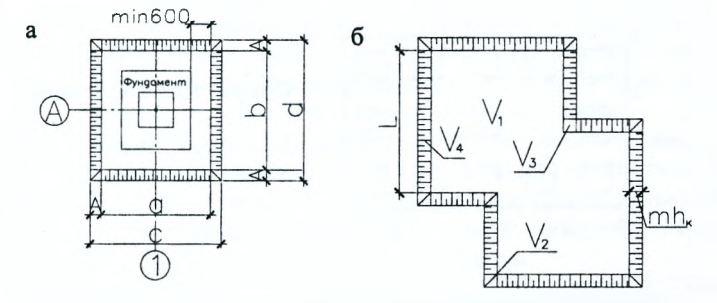

Рисунок 1 - Схемы котлованов простой (а) и сложной (б) формы

При сложной конфигурации (рисунок 16) в плане котлован расчленяется на простые фигуры, определяется объем каждой фигуры (3)-(6), которые суммируются:

$$
V_K = V_1 + n_2 \cdot V_2 + n_3 \cdot V_3 + n_4 \cdot V_4, \tag{2}
$$

где  $V_1$  – объем призмы с основанием по контуру подошвы откоса, м<sup>3</sup>;

$$
V_1 = F_K \cdot h_K, \tag{3}
$$

 $F_k$  – площадь котлована по дну, м<sup>2</sup>;

 $V_2$  – объем углового откоса при внешнем угле, м<sup>3</sup>;

$$
V_2 = m^2 \cdot h_K^3 / 3 \,, \tag{4}
$$

т - коэффициент заложения откоса;

 $V_3$  – объем углового откоса при внутреннем угле, м<sup>3</sup>;

$$
V_3 = 2 \cdot m^2 \cdot h_K^3 / 3, \tag{5}
$$

 $V_4$  – объем боковых откосов, м<sup>3</sup>;

$$
V_4 = m \cdot h_K^2 \cdot \Sigma L / 2, \qquad (6)
$$

 $L$  – длина откоса, м:

 $n_2$ ;  $n_3$ ;  $n_4$  - количество соответствующих углов.

С развитием системы компьютерной математики Mathcad появилась возможность отойти от рутинных расчетов, организовать которые можно разными способами, но, каким бы способом вы не пользовались, конечная цель расчетов - это отчет по результатам.

Отчет по результатам, полученным на основе нескольких десятков выражений, составить проще. Выглядеть он будет как чередование комментариев, выражений и ответов с единицами измерения.

Отчет с графическим представлением результатов реализовать гораздо сложнее, хотя в Mathcad для этих целей разработан ряд графиков с широким выбором их настройки (рисунок 2). Тем не менее, они не в силах отразить сложные графические объекты.

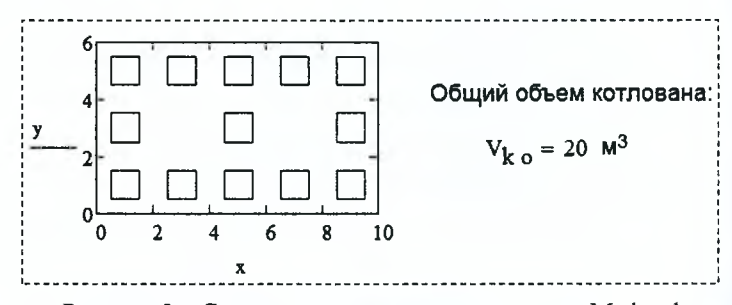

Рисунок 2 - Схема расположения котлованов в Mathcad

Для отображения графиков часто приходится идти на некоторые хитрости, невидимые для глаз пользователя, использовать разнообразные численные методы, сложные функции, требующие от разработчика вычислительного документа большого опыта.

## СПИСОК ИСПОЛЬЗОВАННОЙ ЛИТЕРАТУРЫ

1. Методические указания к выполнению курсового и раздела дипломного проектов «Разработка технологической карты на производство земляных работ и устройство фундаментов одноэтажного каркасно-панельного здания» / В. Н. Пчелин [и др.]. - Брест: БрГТУ, 2014. - 89 с.